## **Applying OMG SysML Style**

You can apply the visual style of the OMG SysML Specifications (OMG SysML style) to your SysML model.

To apply the OMG SysML style to a SysML project

- 1. In the main menu, select **Options** > **Project**.
- 2. In the **Project Options** dialog, choose the **Symbol styles** on the left and select the **OMG SysML style** on the right.

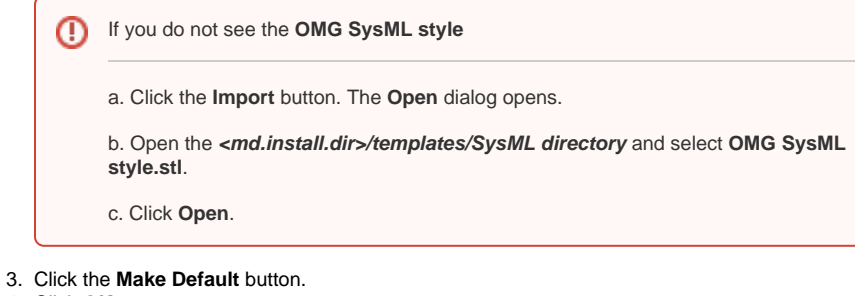

- 4. Click **OK**.
	- Your SysML project uses OMG SysML style as a default style.

To apply OMG SysML style to a SysML diagram

- 1. In the main menu, select **Options** > **Project**.
- 2. In the **Project Options** dialog, choose the **Symbol styles** on the left and select the **OMG**
- **SysML style** on the right.
- 3. Click the **Apply** button.
- 4. In the **Select Diagrams** dialog, select a SysML diagram(s) and click **OK**.
- 5. Click **OK** in the **Project Options** dialog.

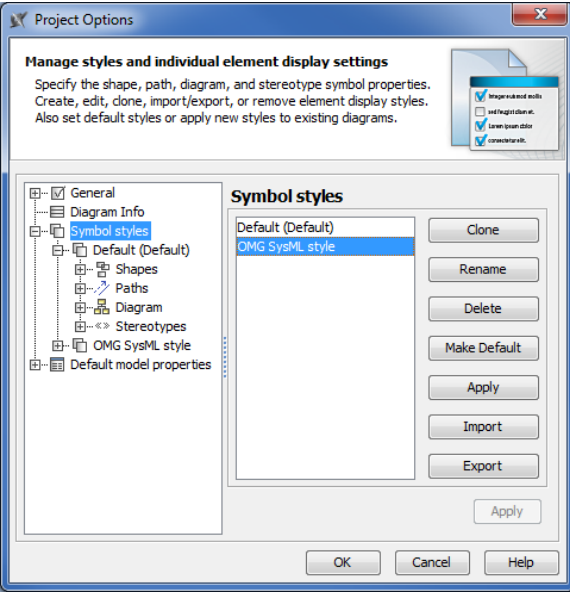

Applying OMG SysML style to existing SysML diagrams might distort the diagrams. Use the O automated layout features that optimize diagram layout for viewing.